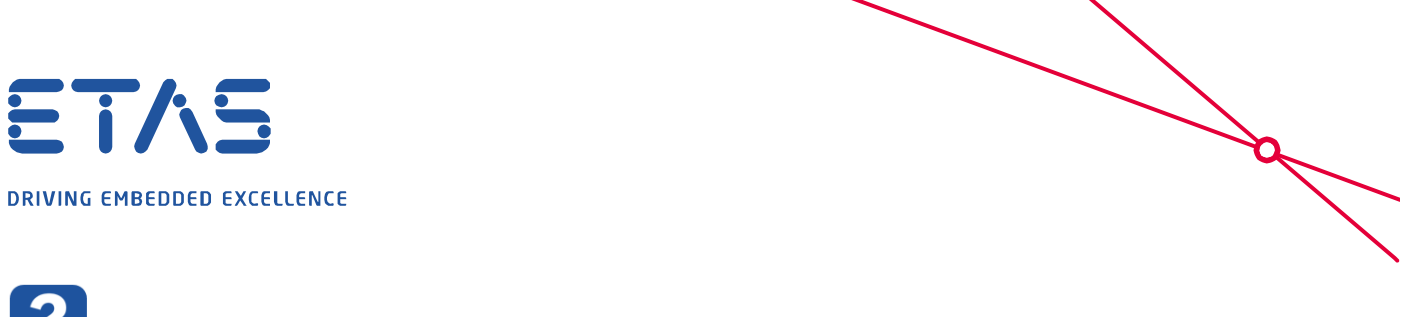

**Ouestion:** 

**Why does map view (since MDA7.2 SP10 ) display only a blue field instead of the expected map?**

Zooming out of the map (using the scroll wheel of the mouse) shows that the displayed map is where the Prime Meridian (0 degrees longitude) crosses the Equator (0 degrees latitude).

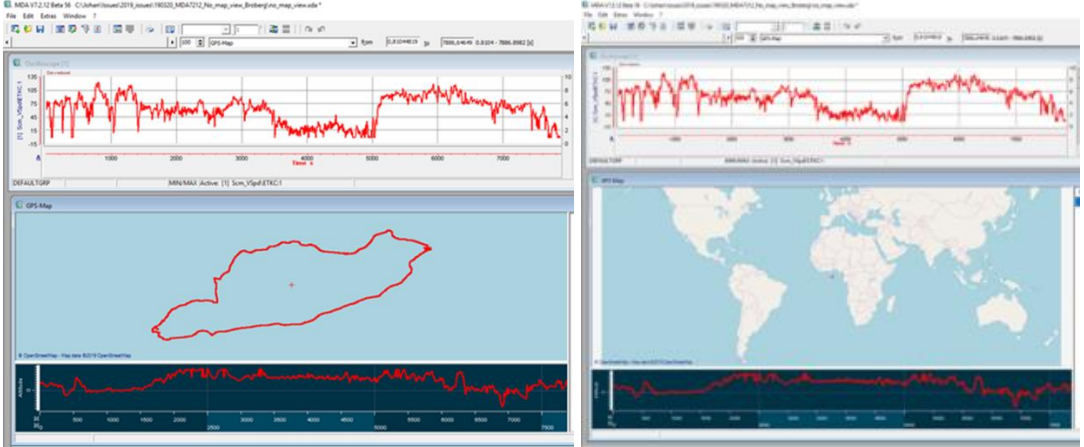

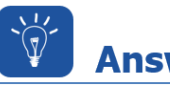

## **Answer:**

**This is the result of a setting in the MDA.ini file called "NMEA Status for MAP view" that was introduced in MDA V7.2 SP10 in order to allow NMEA standard GPS signals to be displayed in MDA V7.**

If this setting is "NMEA Status for MAP view=**0**" (default setting), the GPS data will be displayed as prior to MDA V7.2 SP10.

If this setting is "NMEA Status for MAP view=**1**", non-NMEA GPS data will be displayed in the ocean as shown above.

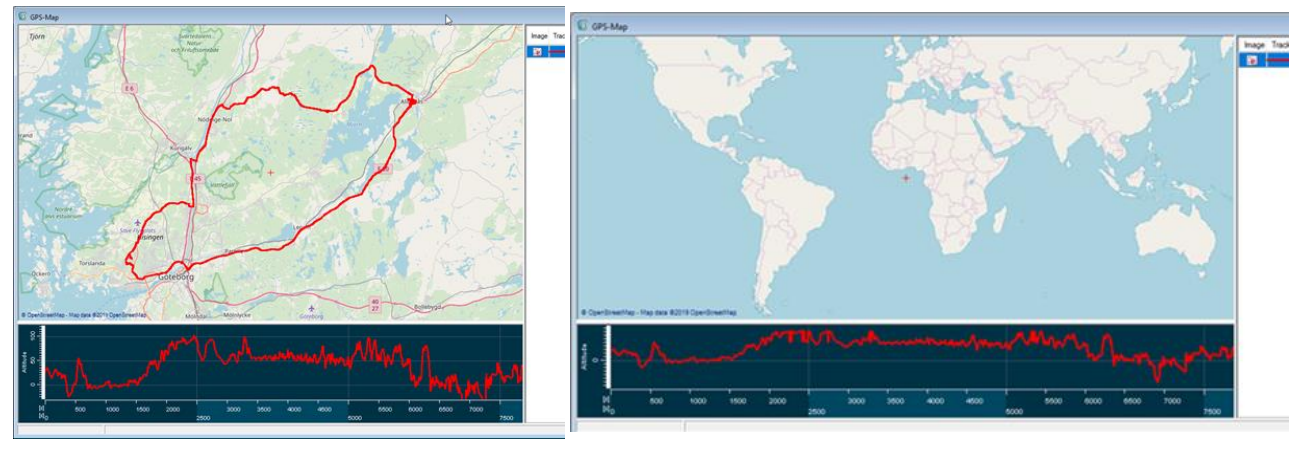

The setting of NMEA Status for MAP view is shown in the signal list as a box that is either ticked (NMEA Status for MAP view=1) or unticked (NMEA Status for MAP view=0).

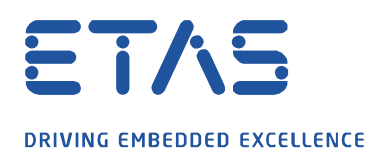

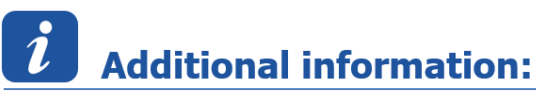

**NMEA**: National Marine Electronics Association

A marine electronics trade organization setting standards of communication between marine electronics

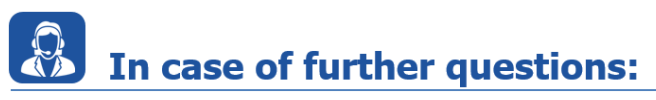

Please feel free to contact our Support Center, if you have further questions. Here you can find all information:<http://www.etas.com/en/hotlines.php?langS=true&>

This information (here referred to as "FAO") is provided without any (express or implied) warranty, quarantee or commitment regarding completeness or accuracy. Except in cases of willful damage, ETAS shall not be liable for losses and damages which may occur or result from the use of this information (including indirect, special or consequential damages).